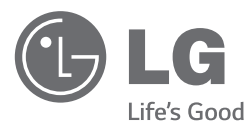

# **РУКОВОДСТВО ПО ЭКСПЛУАТАЦИИ DVDпроигрыватель**

Внимательно прочтите это руководство перед началом использования системы и сохраните его для справки на будущее.

*DP540 / DP542/ DP547*

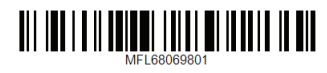

# <span id="page-1-0"></span>**Правила безопасности**

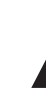

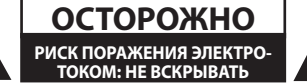

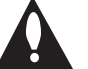

**ОСТОРОЖНО:** В ЦЕЛЯХ СНИЖЕНИЯ РИСКА ПОРАЖЕНИЯ ЭЛЕКТРИЧЕСКИМ ТОКОМ ЗАПРЕЩАЕТСЯ СНИМАТЬ КРЫШКУ (ИЛИ ЗАДНЮЮ ПАНЕЛЬ) ДОСТУП ПОТРЕБИТЕЛЯ КО ВНУТРЕННИМ ДЕТАЛЯМ НЕ ПРЕДУСМОТРЕН ПРИ НЕОБХОДИМОСТИ ОБСЛУЖИВАНИЯ ОБРАТИТЕСЬ К СЕРТИФИНИРОВАННОМУ МАСТЕРУ.

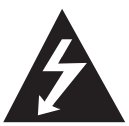

Мигающая стрелка в треугольнике предупреждает о наличии неизолированных деталей внутри корпуса изделия, на которых присутствует достаточно высокое остаточное напряжение,

представляющее для человека угрозу поражения электротоком.

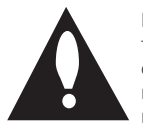

Восклицательный знак в треугольнике предупреждает о наличии важных указаний по порядку работы и обслуживанию изделия в прилагающихся к

нему публикациях.

**ВАЖНО:** В ЦЕЛЯХ ПРЕДУПРЕЖДЕНИЯ ОПАСНОСТИ ВОЗГОРАНИЯ ИЛИ ПОРАЖЕНИЯ ЭЛЕКТРИЧЕСКИМ ТОКОМ ЗАПРЕЩАЕТСЯ ПОДВЕРГАТЬ ИЗДЕЛИЕ ВОЗДЕЙСТВИЮ ДОЖДЯ ИЛИ ВЛАГИ.

**ВАЖНО:** Нельзя устанавливать данное оборудование в закрытом пространстве, например, в книжный шкаф или подобное место.

**ОСТОРОЖНО:** Не заслоняйте отверстия вентиляции. Монтаж следует производить согласно указаниям изготовителя.

Пазы и отверстия в корпусе предназначены для обеспечения вентиляции и надежной работы изделия, а также для предохранения изделия от перегрева. Необходимо следить за тем, чтобы отверстия не перекрывались при размещении изделия на кровати, диване, ковре или на другой подобной мягкой поверхности. Запрещается размещать данное изделие в закрытое пространство, например, в книжный шкаф или в пространство между полок, если при этом не обеспечивается достаточная вентиляция или не соблюдаются инструкции изготовителя.

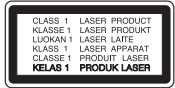

**ОСТОРОЖНО:** Данное изделие оснащено лазером. Чтобы правильно пользоваться изделием, внимательно прочтите это руководство и сохраните его для справки на будущее. В случае необходимости в техническом обслуживании прибора следует обратиться в авторизованный сервисный центр. Несоблюдение правил по использованию органов управления, настройке или эксплуатации, описанных в данном руководстве, может оказать опасное радиационное воздействие.

Во избежание воздействия луча лазера не пытайтесь открыть корпус.

#### **ВНИМАНИЕ относительно шнура питания**

Для питания большинства устройств рекомендуется использовать отдельную линию;

То есть, линию, которая питает только данный прибор и не имеет дополнительных выходов или ответвлений. Перед подключением следует обратиться к странице данного руководства с описанием технических характеристик. Не подвергайте настенные розетки токовой перегрузке. Перегруженные розетки, незакрепленные или поврежденные розетки, удлинительные шнуры, перетертые шнуры питания, а также поврежденная изоляция представляют серьезную опасность. Вышеперечисленные факторы могут привести к поражению электрическим током или возгоранию. Необходимо периодически проверять состояние шнура питания прибора. При обнаружении повреждений или признаков износа следует отсоединить шнур от источника питания и заменить его в авторизованном сервисном центре. Следует предохранять шнур питания от механических воздействий и неправильного обращения, например, перекручивания, передавливания, зажима дверью или расположения в проходе под ногами. Необходимо обращать особое внимание на состояние вилок, стенных розеток и место выхода шнура из изделия. Чтобы отключить питание от сети, нужно вынуть вилку сетевого шнура. При установке изделия обеспечьте легкий доступ к розетке.

Изделие оборудовано переносной батареей или аккумулятором.

**Безопасное извлечение батареи (батарей) питания из изделия:** Для извлечения старой батареи (батарей) действуйте в порядке, обратном их установке. Во избежание загрязнения среды и создания угрозы здоровью людей и животных старые батареи подлежат сдаче в пунктах сбора и их сортировке. Не выбрасывайте батарейки вместе с другим мусором. Рекомендуем пользоваться батарейками и аккумуляторами местного производства, которые легко обменять на новые. Аккумулятор не допускается подвергать воздействию тепла, например, воздействию прямого солнечного света, огня и подобных источников.

**ОСТОРОЖНО:** TСледует защищать изделие от попадания воды (брызг или капель), при этом недопустимо ставить на изделие никакие сосуды с жидкостями, вазы и т.п.

### **Замечание об авторских правах**

В данном продукте используется технология защиты от копирования, которая защищена патентами США и другими правами интеллектуальной собственности компании Rovi Corporation. Инженерный анализ и разборка изделия не допускаются.

Согласно законам об авторских правах США и законам об авторских правах других стран, неразрешенные запись, использование, показ, распространение или редактирование телевизионных передач, видеолент, DVD-дисков, компакт-дисков и других материалов может повлечь гражданскую и/или уголовную ответственность.

### **Утилизация старого бытового прибора**

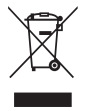

1. Символ на устройстве, изображающий перечеркнутое мусорное ведро на колесах, означает, что на изделие распространяется Директива 2002/96/ CE.

- 2. Все электрические и электронные устройства следует утилизировать отдельно от бытового мусора, в специальных местах сбора, назначенных правительственными или местными органами власти.
- 3. Правильная утилизация старого оборудования поможет предотвратить потенциально вредное воздействие на окружающую среду и здоровье человека.

4. Для получения более подробных сведений об утилизации оборудования обратитесь в администрацию города, службу, занимающуюся утилизацией или в магазин, где был приобретен продукт.

### **Утилизация старых батарей и аккумуляторов**

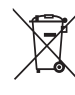

1. Символ на батарее или аккумуляторе, изображающий перечеркнутое мусорное ведро на колесах, означает, что на изделие распространяется Директива 2006/66/EC.

- 2. Данный символ может быть совмещен со значком химического элемента: ртути (Hg), кадмия (Cd) или свинца (Pb), если батарея содержит более 0,0005% ртути, 0,002% кадмия или 0,004% свинца.
- 3. Все аккумуляторы и батареи следует утилизировать отдельно от бытового мусора, в специальных местах сбора, назначенных правительственными или местными органами власти.
- 4. Правильная утилизация старых батарей и аккумуляторов поможет предотвратить потенциально вредное воздействие на окружающую среду и здоровье человека.
- 5. Для получения более подробных сведений об утилизации батарей и аккумуляторов обратитесь в администрацию города, службу, занимающуюся утилизацией или в магазин, где был приобретен продукт.

«LG Electronics» настоящим заявляет, что данное изделие (данные изделия) соответствует(-ют) основным требованиям и другим применимым положениям Директив 2004/108/EC, 2006/95/ EC,2009/125/EC и 2011/65/EU.

#### **По вопросам соответствия продукции обращайтесь в отдел:**

LG Electronics Inc. EU Representative, Krijgsman 1, 1186 DM Amstelveen, The Netherlands

• Данный номер НЕ является контактным номером Службы работы с покупателями. Информацию о Службе работы к покупателями можно получить на Гарантийном талоне или обратиться к продавцу, у которого вы приобрели данное изделие.

#### **Примечания о дисках**

- Не прикасайтесь к диску со стороны записи. Держите диск за торцы, чтобы не оставить следов на его поверхности. Не наклеивайте на диски бумагу или липкую ленту.
- После проигрывания убирайте диск в футляр. Не храните диски там, где на них будет падать прямой солнечный свет, или рядом с источниками тепла, не оставляйте их в припаркованной машине под воздействием прямых солнечных лучей.

#### **Примечания об устройстве**

- Сохраните оригинальную коробку и упаковочные материалы. При необходимости транспортировки изделия для его наилучшей сохранности запакуйте его в оригинальную заводскую упаковку.
- Протирайте устройство мягкой сухой тканью. При сильном загрязнении поверхностей используйте мягкую ткань, смоченную в слабом растворе моющего средства. Не обрабатывайте поверхность устройства сильными растворителями, в частности, спиртом, бензолом или разбавителями – они могут повредить ее.
- Данный проигрыватель является высокоточным устройством. Если оптические считывающие линзы или части дисковода загрязнены или имеют следы износа, качество изображения может ухудшиться. Для получения более подробной информации обращайтесь в ближайший авторизованный сервисный центр.

# **Содержание**

### **[Приступая к работе](#page-1-0)**

- [Правила безопасности](#page-1-0)
- [Введение](#page-5-0)
- 6 [О появлении на экране символа «](#page-5-0) $\oslash$ »
- [Обозначения, используемые](#page-5-0) 
	- [в настоящем руководстве](#page-5-0)
- [Поставляемое дополнительное](#page-5-0)  [оборудование](#page-5-0)
- [Воспроизводимые типы дисков](#page-5-0)
- [Код региона](#page-5-0)
- [Совместимость файлов](#page-6-0)
- [Пульт ДУ](#page-7-0)
- [Передняя панель](#page-8-0)
- [Задняя панель](#page-8-0)

### **[Подключение](#page-9-0)**

- [Подключение к телевизору](#page-9-0)
- [Подключение видео/аудио кабеля](#page-9-0)
- [Подключение кабеля компонентного](#page-9-0)  [видео](#page-9-0)
- [Подключение к усилителю](#page-10-0)
- [Подключение кабеля аудио](#page-10-0)
- [Подключение COAXIAL \(цифрового](#page-10-0)  [аудио\) кабеля](#page-10-0)

### **[Настройка системы](#page-11-0)**

- [Настройка](#page-11-0)
- [Настройте параметры конфигурации](#page-11-0)
- [Меню \[Язык\]](#page-11-0)
- [Меню \[Экран\]](#page-11-0)
- [Меню \[Аудио\]](#page-12-0)
- [Меню \[Блокировка\]](#page-12-0)
- [Меню \[Другое\]](#page-12-0)

### **[Работа](#page-13-0)**

 [Общее воспроизведение](#page-13-0) – [Воспроизведение диска](#page-13-0)  – [Воспроизведение файла](#page-13-0)  – [Воспроизведение дисков караоке](#page-13-0)  [\(только для DP547\)](#page-13-0) – [Экранное меню](#page-13-0)  – [Общее использование](#page-14-0) [Дополнительные функции воспроизведения](#page-14-0) – [Фильм](#page-14-0) 

### **[Устранение](#page-16-0)  [неисправностей](#page-16-0)**

[Устранение неисправностей](#page-16-0)

### **[Приложение](#page-17-0)**

- [Список кодов стран](#page-17-0)
- [Список кодов языков](#page-18-0)
- [Технические условия](#page-19-0)
- [Торговые марки и лицензии](#page-19-0)

# <span id="page-5-0"></span>**Введение**

### **О появлении на экране**  символа « $\oslash$ »

Во время эксплуатации изделия на экране телевизора может появиться символ « $Q$ », который обозначает, что функция, описываемая в данном руководстве, не доступна на данном носителе.

### **Обозначения, используемые в настоящем руководстве**

Разделы, заголовки которых помечены следующими символами, относятся только к дискам или файлам, маркируемым таким символом.

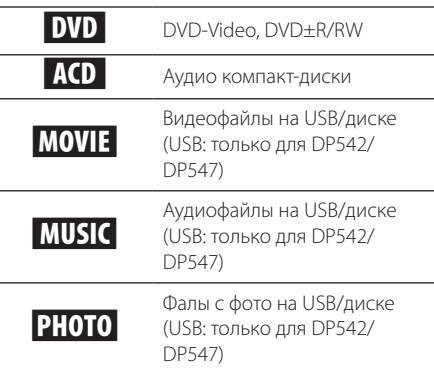

## **Поставляемое дополнительное оборудование**

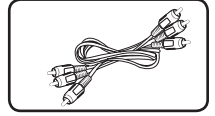

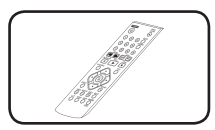

Пульт ДУ (1)

#### Видео-/аудиокабель RCA (1)

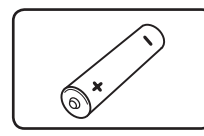

Батарейка (1)

### **Воспроизводимые типы дисков**

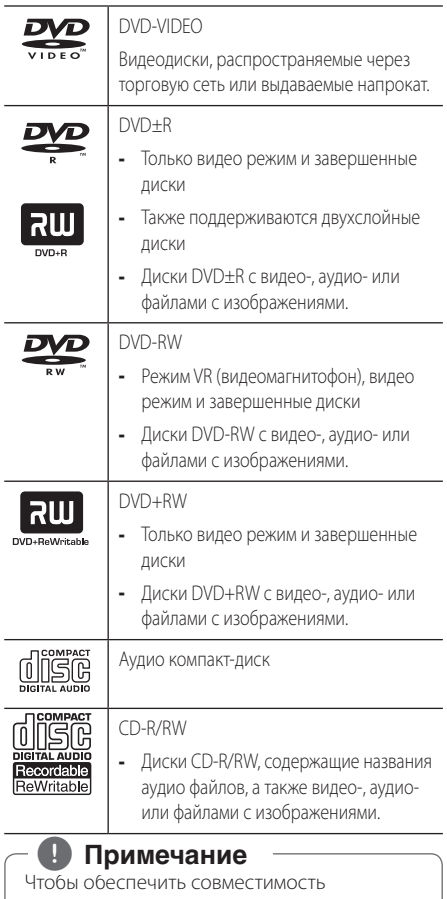

дисков в плеерами при форматировании перезаписываемых дисков, необходимо установить параметр [Mastered] в формате диска. При установке параметра на «Live System» использовать его в плеере будет невозможно. (Mastered/Live File System: Системы формата диска в Windows Vista)

### **Код региона**

Данное изделие имеет код региона, указанный на задней панели изделия. Этот прибор может воспроизводить только DVD-диски, маркированные тем же регионом, что указан на задней панели изделия, или с маркировкой «ALL» (все).

# <span id="page-6-0"></span>**Совместимость файлов**

### **В целом**

#### **Допустимые расширения файлов:** «.avi»,

«.mpg», «.mpeg», «.mp3», «.wma», «.jpg», «.jpeg», «.divx»

- Имена файлов ограничены 20 символами.
- В зависимости от размера и количества файлов чтение содержимого носителя может занять до нескольких минут.

**Максимальное число файлов/папок:** До 600 (общее число файлов и папок)

**Формат CD-R/RW, DVD±R/RW:** ISO 9660+JOLIET

### **Файлы видео**

**Доступное разрешение:** 720 x 576 (Шир x Выс) пикселей

**Воспроизводимые типы субтитров:** SubRip (.srt/.txt), SAMI (.smi), SubStation Alpha (.ssa/.txt), MicroDVD (.sub/.txt), SubViewer 2.0 (.sub/.txt), TMPlayer (.txt), DVD Subtitle System (.txt)

#### **Воспроизводимые форматы кодеков:**

"DIVX3.xx", "DIVX4.xx", "DIVX5.xx", "DIVX6.xx" (Только стандартное воспроизведение), "MP43", "3IVX"

#### **Воспроизводимые аудио форматы:** "Dolby Digital", "DTS", "MP3", "WMA"

**Частота выборки:** в пределах от 8 до 48 кГц (MP3), в пределах от 32 до 48 кГц (WMA)

**Битрейт (MP3/WMA/DivX):** в пределах от 8 до 320 кбит/с (MP3), в пределах от 32 до 192 кбит/с (WMA), менее 4 Мбит/с (файлы DivX)

#### **(B)** Примечание

Это изделие не поддерживает файлы, записанные в формате  $GMC^{\ast 1}$  или Qpel $^{\ast 2}$ . Это техника записи видео в стандарте MPEG4, например DivX.

- \*1 GMC Global Motion Compensation
- \*2 Qpel Quarter pixel

#### **Файлы аудио**

**Частота выборки:** в пределах от 8 до 48 кГц (MP3), в пределах от 32 до 48 кГц (WMA)

**Битрейт:** в пределах от 8 до 320 кбит/с (MP3), в пределах от 32 до 192 кбит/с (WMA)

### **Файлы с изображениями**

#### **Размер изображения:** Рекомендуется менее 2 Мб.

• Файлы изображений с прогрессивным сжатием или сжатием без потерь не поддерживаются.

### **Замечание об устройстве USB**

(только для DP542/DP547)

- Плеер поддерживает USB-накопитель с форматом FAT16 или FAT32.
- Нельзя вынимать устройство USB во время работы (воспроизведения и т.п.).
- Устройство USB, если оно при подключении к обычному компьютеру требует дополнительной программной инсталляции, здесь не поддерживается.
- Устройство USB: Устройство USB. поддерживающее USB1.1 и USB2.0.
- Могут проигрываться файлы с фильмами, музыкой и изображениями. За подробностями воспроизведения каждого файла обратитесь к соответствующему разделу руководства.
- Для предотвращения утраты данных рекомендуется регулярно проводить резервное копирование.
- Если используется удлинительный кабель USB, концентратор USB, устройство для чтения карт нескольких форматов USB или внешний жесткий диск, устройство USB может быть не распознано.
- Некоторые USB-устройства могут не работать с изделием.
- Цифровые фотоаппараты и мобильные телефоны не поддерживаются.
- Не допускается соединение порта USB изделия с персональным компьютером. Изделие не может использоваться как устройство хранения информации.

# <span id="page-7-0"></span>**Пульт ДУ**

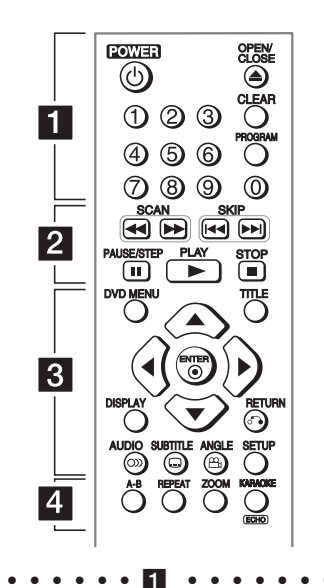

**POWER (**1**):** Включение и выключение изделия. **OPEN/CLOSE (**B**):** Открытие и закрытие лотка для дисков.

**Цифровые кнопки:** Выбор пронумерованных опций в меню.

**CLEAR:** Удаление метки в меню поиска или цифры при вводе пароля.

**PROGRAM:** Вход в режим редактирования программы.

**SCAN (<<//>**  $\blacktriangleleft$  **/>**  $\blacktriangleright$ **):** Поиск в прямом и обратном направлении.

**SKIP (KGC/DDI):** Переход к следующему или предыдущему разделу/дорожке/файлу.

**PAUSE/STEP (**M**):** Пауза воспроизведения.

**PLAY (** $\blacktriangleright$ **):** Пуск воспроизведения.

**• • • • • • • • •** b **• • • • • • • •**

**STOP (■):** Остановка воспроизведения.

#### **• • • • • • • • •** c **• • • • • • • •**

**DVD MENU:** Вход в меню DVD или выход из него.

**TITLE:** Переход к заглавному меню диска, если есть.

 $\triangle$ / $\nabla$ / $\blacktriangleleft$ / $\triangleright$ : Навигация по меню.

**ENTER (** $\odot$ **):** Подтверждение выбора меню.

**DISPLAY:** Отображение или скрытие экранного меню.

**RETURN (** $\delta$ **<sup>3</sup>):** Переход назад или выход из меню.

**AUDIO (**[**):** Выбор языка аудио или канала аудио.

**SUBTITLE (....):** Выбор языка субтитров.

**ANGLE (**}**):** Выбор угла DVD-камеры, если имеется.

**SETUP:** Вход или выход из меню настройки.

**• • • • • • • • •** d **• • • • • • • •**

**A-B:** Повтор раздела.

**REPEAT:** Повтор раздела, дорожки, озаглавленного сюжета или всего содержимого.

**ZOOM:** Увеличивает изображение.

**KARAOKE (ECHO)** (только для DP547)**:** вход или выход из меню караоке.

? (только для DP540/DP542)**:** кнопка недоступна.

#### **Установка батареек**

Откройте заднюю крышку пульта ДУ и вставьте батарейку R03 (размер AAA), соблюдая полярность  $\mathbf{O} \vee \mathbf{O}$ .

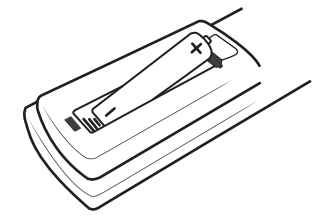

# <span id="page-8-0"></span>**Передняя панель**

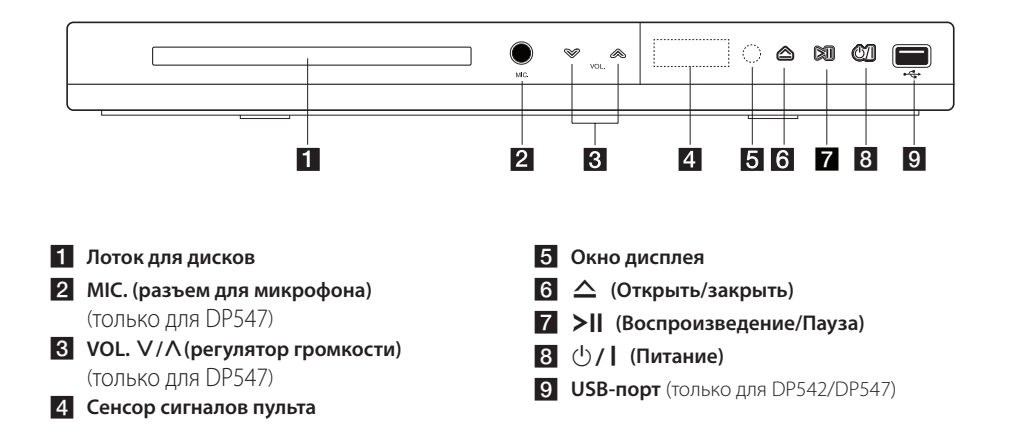

# **Задняя панель**

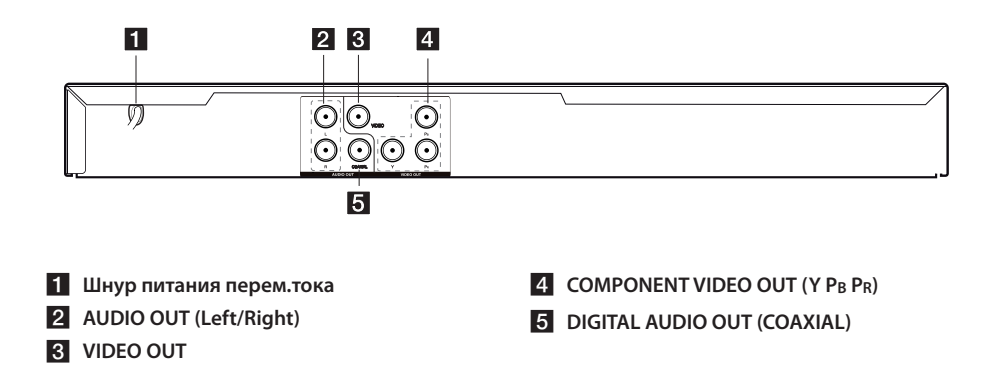

# <span id="page-9-0"></span>**Подключение к телевизору**

### **Подключение видео/аудио кабеля**

Соедините VIDEO/AUDIO OUT изделия со VIDEO/ AUDIO IN телевизора с помощью аудио/видео кабеля, такого как «тюльпан» с желтым штекером VIDEO и белым и красным штекерами AUDIO для левого и правого динамиков, соответственно.

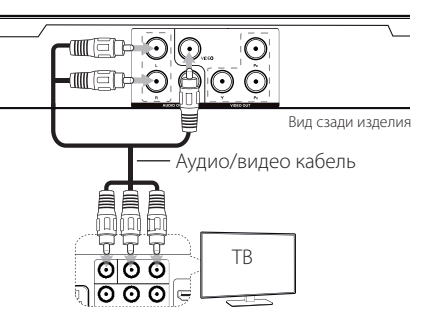

# **Подключение кабеля компонентного видео**

Вставьте штекер выхода COMPONENT VIDEO OUT (Y PB PR) изделия в соответствующий вход на вашем ТВ, используя компонентный видеокабель – как правило, с зеленым (компонент Y), синим (компонент Pb) и красным (Pr) штекерами.

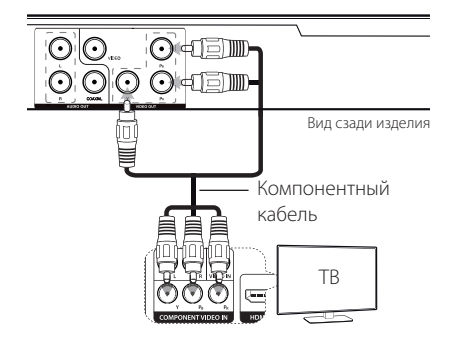

- Если телевизор обрабатывает сигналы с прогрессивной разверткой, используйте данный способ подключения, а параметр [Прогрессивная] в меню настройки установите в положение [Вкл] (см. стр. 12)
- При этом дополнительно необходимо подключить АУДИО кабель между изделием и ТВ.

# <span id="page-10-0"></span>**Подключение к усилителю**

### **Подключение кабеля аудио**

Соедините AUDIO OUT (L/R) изделия со аудиовходом 2CH AUDIO IN усилителя с помощью аудиокабеля, такого как «тюльпан» с белым и красным штекерами AUDIO для левого и правого динамиков, соответственно.

Вид сзади изделия dMT≊ ٠. wer г. Кабель аудио Приемник / Усилитель ∩[

# **Подключение COAXIAL (цифрового аудио) кабеля**

Подключите один из DIGITAL AUDIO OUT изделия (COAXIAL) к соответствующему гнезду на усилителе.

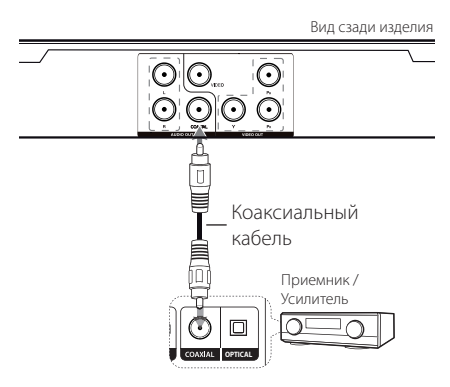

- Если в вашем телевизоре отсутствует возможность обработки цифрового аудиосигнала с частотой выборки 96 кГц, задайте значение [48 kHz] в пункте [Частота выборки] меню настройки.
- Если ваш телевизор не оснашен системами и кодеками Dolby Digital и кодером MPEG, задайте значение [PCM] пунктам меню настройки [Dolby Digital] и [MPEG].

### , **Примечание**

- Если формат аудиосигнала цифрового выхода не соответствует возможностям усилителя, то усилитель будет выдавать сильный искаженный звук, или звуковой сигнал не будет передаваться совсем.
- Для просмотра аудио формата диска через меню на ТВ экране следует нажать кнопку AUDIO.
- Данное изделие не осуществляет внутреннее (2-х канальное) декодирование звуковой дорожки DTS (цифровая система передачи). Чтобы воспроизводить звук в режиме многоканального пространственного звучания DTS, необходимо подключить данный прибор к DTS совместимому усилителю через один из цифровых аудио выходов изделия.

# <span id="page-11-0"></span>**Настройка**

При первом включении изделия выберите язык. (дополнительно)

### **Настройте параметры конфигурации**

Параметры можно изменить в меню [Настройки].

- 1. Нажмите SETUP.
- 2. Используйте ▲/▼ для выбора пункта главного меню настройки, а для перехода в меню второго уровня нажимайте $\blacktriangleright$ .
- 3. Используйте  $\triangle/\blacktriangledown$  для выбора пункта меню настройки второго уровня, а для перехода в меню третьего уровня нажимайте  $\blacktriangleright$ .
- 4. Используйте ▲/▼ для выбора требуемого параметра, а для подтверждения выбора нажмите ENTER  $(③)$ .

# **Меню [Язык]**

### **Языковое меню**

Выберите язык для отображения меню Настройки и экранного меню.

### **Аудио Диск/Титры На Диске/Меню диска**

Выберите язык для отображения меню Звук на диске/Меню диска.

**[Оригинал]:** Означает оригинальный язык, на котором был записан диск.

**[Другие]:** Для выбора другого языка необходимо нажатием цифровых кнопок ввести соответствующие 4 цифры согласно списку кодов языков. После этого нужно подтвердить выбор нажатием клавиши  $ENTER$  ( $\odot$ ). (См. стр. 19) В случае ошибочного ввода цифр нажмите клавишу CLEAR, чтобы удалить цифры, а затем введите правильную комбинацию кода.

**[Выкл]** (для субтитров диска): Выключение субтитров.

# **Меню [Экран]**

### **Режимы ТВ**

Выберите пропорцию экрана, исходя из формы экрана телевизора.

**[4:3]:** Выберите в случае, если подключен стандартный телевизор 4:3.

**[16:9]:** Выберите в случае, если подключен широкоэкранный телевизор 16:9.

#### **Режим дисплея**

Если выбран формат 4:3, то необходимо определить, как на экране телевизора будут отображаться широкоэкранные программы и фильмы.

**[Конверт]:** Показывает широкоэкранное изображение с черными полосами вверху и внизу экрана.

**[Полноэкранный]:** Полностью заполняет экран формата 4:3, урезая при необходимости изображение.

### **Progressive Scan (для подключения источника компонентного видеосигнала)**

Проверьте способность вашего телевизора обрабатывать сигналы с прогрессивной разверткой. Если ваш телевизор обрабатывает такие сигналы, вы получите точную цветопередачу, установив для данного параметра значение [Вкл].

Если вы по ошибке задали параметру Progressive Scan значение [Вкл], устройство следует перезапустить. Сначала извлеките из устройства диск. Затем нажмите и в течение 5 секунд удерживайте нажатой кнопку STOP (Стоп). При этом восстановится стандартная настройка видеовыхода и изображение отобразится на экране телевизора.

# <span id="page-12-0"></span>**Меню [Аудио]**

Установите параметры звука проигрывателя в соотвествии с типом выходного сигнала используемого диска.

### **Dolby Digital / DTS / MPEG**

Выберите тип цифрового аудиосигнала, чтобы использовать разъем DIGITAL AUDIO OUT.

**[Двоичный поток]:** выберите этот параметр при подключении к усилителю с декодером Dolby Digital, DTS или MPEG через разъем DIGITAL AUDIO OUT.

**[PCM] (для Dolby Digital / MPEG):** выберите этот параметр при подключении к усилителю без декодера Dolby Digital, DTS или MPEG через разъем DIGITAL AUDIO OUT.

**[Выкл] (для DTS):** выберите этот параметр при подключении к усилителю без декодера DTS через разъем DIGITAL AUDIO OUT.

### **Частота выборки (Частота)**

Выберите частоту выборки сигнала аудио между [48 kHz] и [96 kHz].

### **DRC (регулировка динамического диапазона)**

Делает звук более чистым при низком уровне громкости (только для Dolby Digital). Чтобы установить данный эффект, выберите [Вкл.].

### **Голос** (только для DP540/DP542)

Установите [Вкл.] только когда проигрывается мультиканальный караоке-DVD. Каналы караоке на диске микшируются в обычный стереозвук.

# **Меню [Блокировка]**

Для использования Меню [БЛОК.] сначала необходимо создать пароль из четырех цифр в пункте [Код страны].

#### **Если вы забыли свой пароль**

Сначала выньте диск из изделия. Выйдите в меню настройки и введите 6 цифр "210499". На экране появится "P CLr", и пароль будет удален.

### **Рейтинг**

Выберите уровень возрастного ограничения для просмотра. Чем ниже уровень, тем строже ограничение на просмотр. Для отключения функции «Защита от детей» выберите [Разблок.] (Разблок.).

### **Пароль**

Установка или изменение пароля для блокировки.

### **Код страны**

Выберите стандартный код страны/региона из списка Кодов стран на странице 18.

# **Меню [Другое]**

### **B.L.E (Расширение уровня черного)**

Выбор уровня черного для воспроизводимых изображений, устанавливается исходя из предпочтительных настроек и возможностей монитора.

### **Баллы** (только для DP547)

Накладывать или нет вокал на музыку при использовании многоканального DVDдиска с караоке.

### **DivX(R) VOD**

ФОРМАТ DIVX VIDEO: DivX® является цифровым видеоформатом, разработанным DivX, LLC, дочерней компанией корпорации Rovi Corporation. Это официальное устройство DivX Certified®, которое прошло тщательное тестирование для проверки совместимости с видеоформатом DivX. Подробную информацию и программные средства преобразования файлов в формат DivX см. на веб-сайте divx.com.

О ФУНКЦИИ DIVX-ВИДЕО ОДНОКРАТНОГО ПРОСМОТРА (VIDEO-ON-DEMAND): Данное устройство DivX Certified® должно быть зарегистрировано для воспроизведения содержимого DivX-фильмов, приобретенных для однократного просмотра (Video-on-Demand, VOD). Для получения регистрационного кода из меню настроек Вашего изделия перейдите в раздел DivX VOD. Для получения дополнительной информации о регистрации посетите сайт vod.divx.com.

**[Зарегистрировать]:** Отображает регистрационный код вашего изделия.

**[Отмен. регистр.]:** Отменяет регистрацию вашего изделия и отображает код отмены регистрации.

# <span id="page-13-0"></span>**Общее воспроизведение**

### **Воспроизведение диска DVD** ACD

- 1. Нажмите OPEN/CLOSE (<sup>2</sup>) и поместите диск в лоток для дисков.
- 2. Нажмите OPEN/CLOSE (▲), чтобы закрыть лоток для дисков.

Для большинства неперезаписываемых дисков DVD (DVD-ROM) воспроизведение запускается автоматически.

В случае аудио компакт-диска выберите дорожку с помощью  $\triangle/\blacktriangledown/\blacktriangle/\blacktriangleright$  и нажмите  $P$ LAY ( $\blacktriangleright$ ) или ENTER ( $\odot$ ) для воспроизведения дорожки.

### **Воспроизведение файла**  MOVIE MUSIC PHOTO

1. Нажмите OPEN/CLOSE (<sup>2</sup>) и поместите диск в лоток для дисков или вставьте устройство USB.

(USB: только для DP542/DP547)

2. Выберите файл с помощью  $\triangle/\blacktriangledown/\blacktriangle/\blacktriangleright$ и нажмите PLAY ( $\rightharpoonup$ ) или ENTER ( $\odot$ ) для воспроизведения файла.

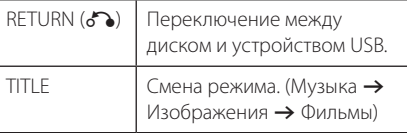

### **Воспроизведение дисков караоке** (только для DP547)

- 1. Установите диск караоке и подключите микрофон к гнезду MIC.
- 2. Выберите нужную песню и нажмите кнопку PLAY (>) для воспроизведения файла.
- 3. Для отображения меню караоке нажмите кнопку KARAOKE. Выберите параметр и нужный режим кнопками  $\blacktriangle \blacktriangledown$  и $\blacktriangle \blacktriangledown$ . [EFFECT/KEY/ECHO/MIC VOL/MELODY/VOICE]

### , **Караоке**

- y Функция караоке поддерживается только для дисков, совместимых с караоке.
- Меню VOICE (Голос) и MELODY (Мелодия) могут быть недоступны для некоторых дисков караоке.
- Если для DIGITAL AUDIO OUT установлено значение PCM, активируется микрофонный выход.
- Функция караоке может не поддерживаться в зависимости от используемого диска.
- В зависимости от модели или марки телевизора звук караоке с микрофона может поступать с задержкой, если устройство подключено напрямую к телевизору, поэтому при использовании караоке с микрофоном, пожалуйста, подключайте устройство через усилитель.

# Экранное меню DVD MOVIE

Позволяет выводить и настраивать различную информацию и параметры содержимого.

- 1. Для вывода различной информации о воспроизведении во время воспроизведения нажмите DISPLAY.
- 2. Выберите вариант с помощью  $\triangle/\blacktriangledown$ .
- 3. Для изменения выбранного значения параметра используйте  $\blacktriangleleft$  /  $\blacktriangleright$  и кнопки цифр.
- 4. Нажмите DISPLAY для выхода из Экранного меню.

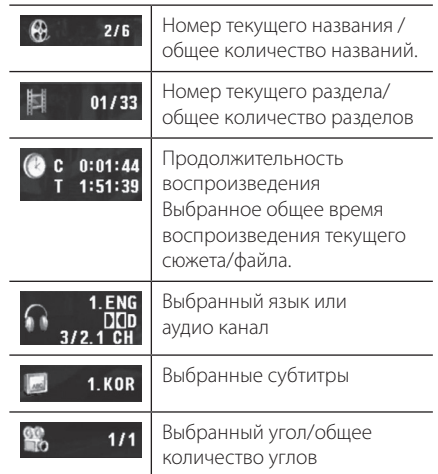

### <span id="page-14-0"></span>**Общее использование**

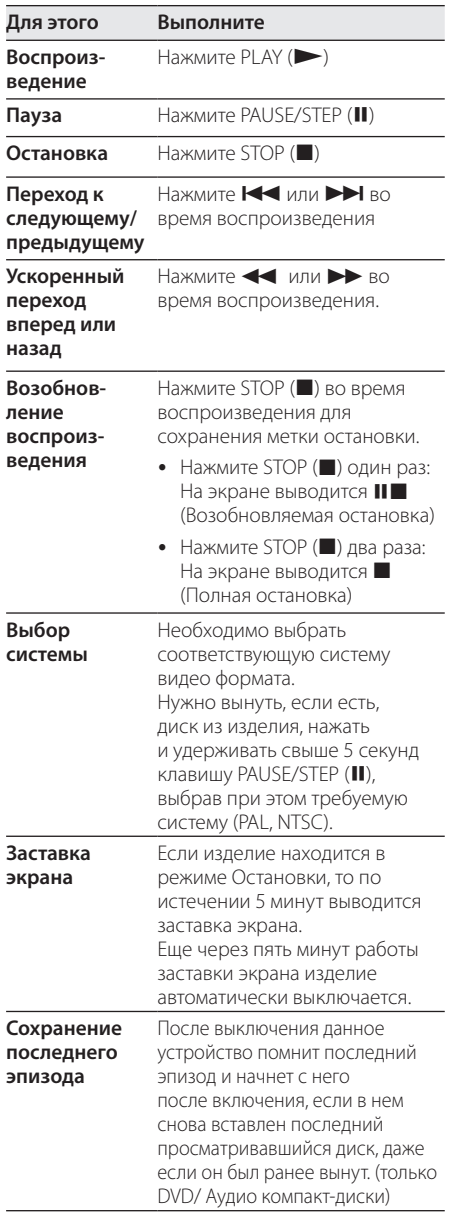

# **Дополнительные функции воспроизведения**

### **Фильм DVD MOVIE**

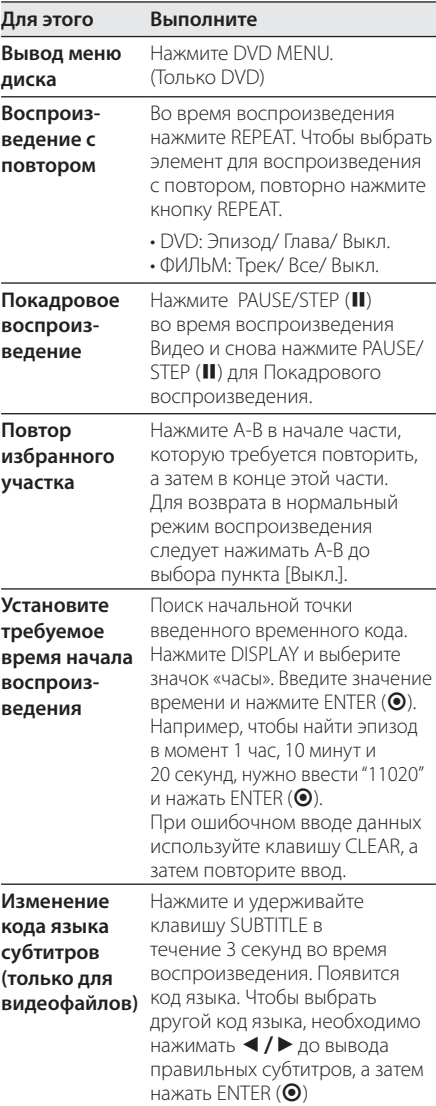

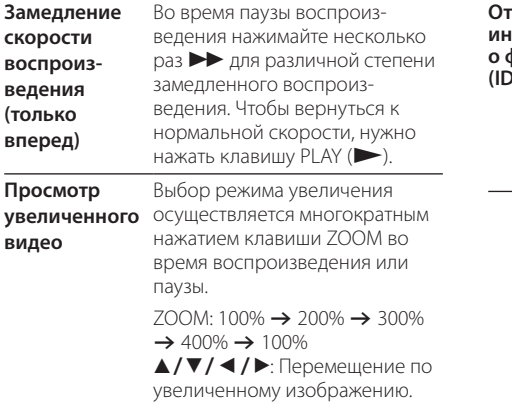

#### **информации о файле (ID3 TAG)**

**Отображение**  При воспроизведении MP3 файла, содержащего данные, можно выводить на экран информацию повторным нажатием клавиши DISPLAY.

> • Для некоторых файлов MP3 информация на экран не выводится.

# Музыка **ACD** MUSIC

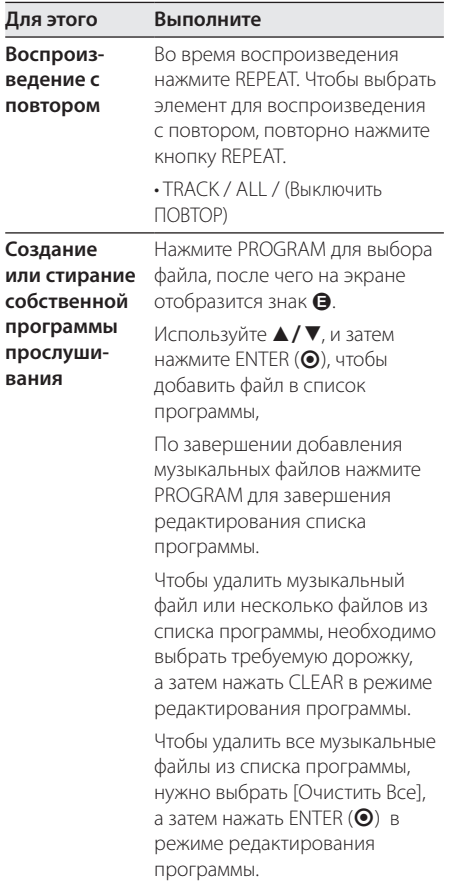

# <span id="page-16-0"></span>**Устранение неисправностей**

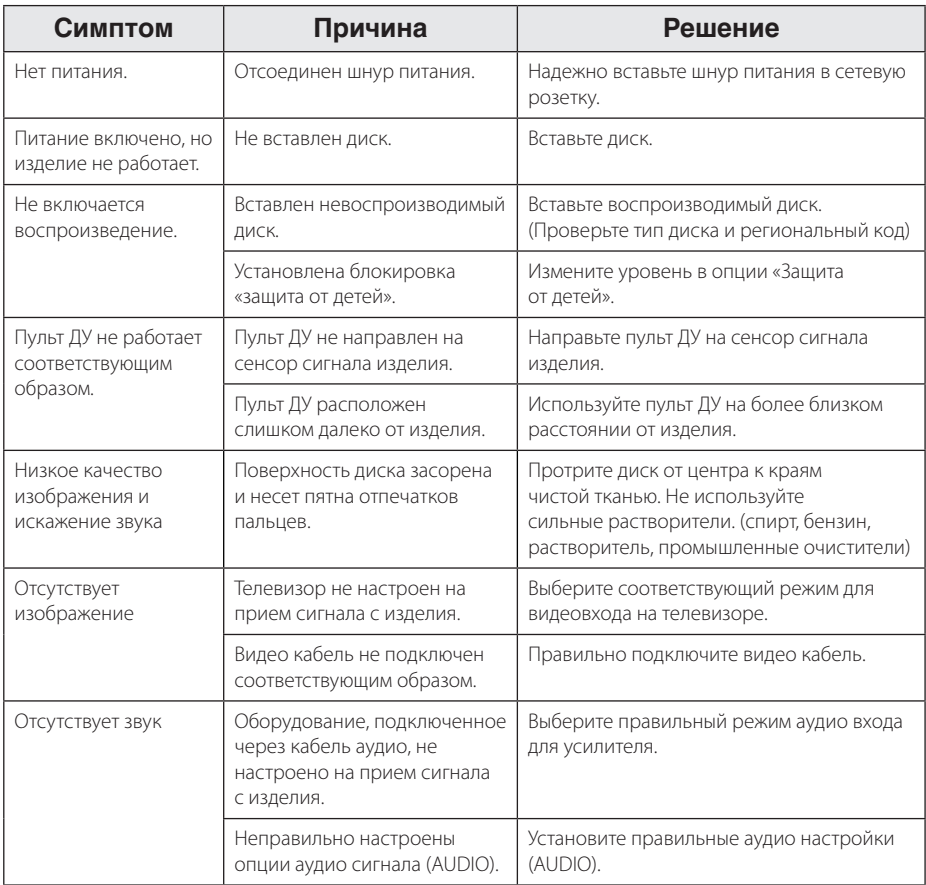

# <span id="page-17-0"></span>**Список кодов стран**

Выберите код страны из данного списка.

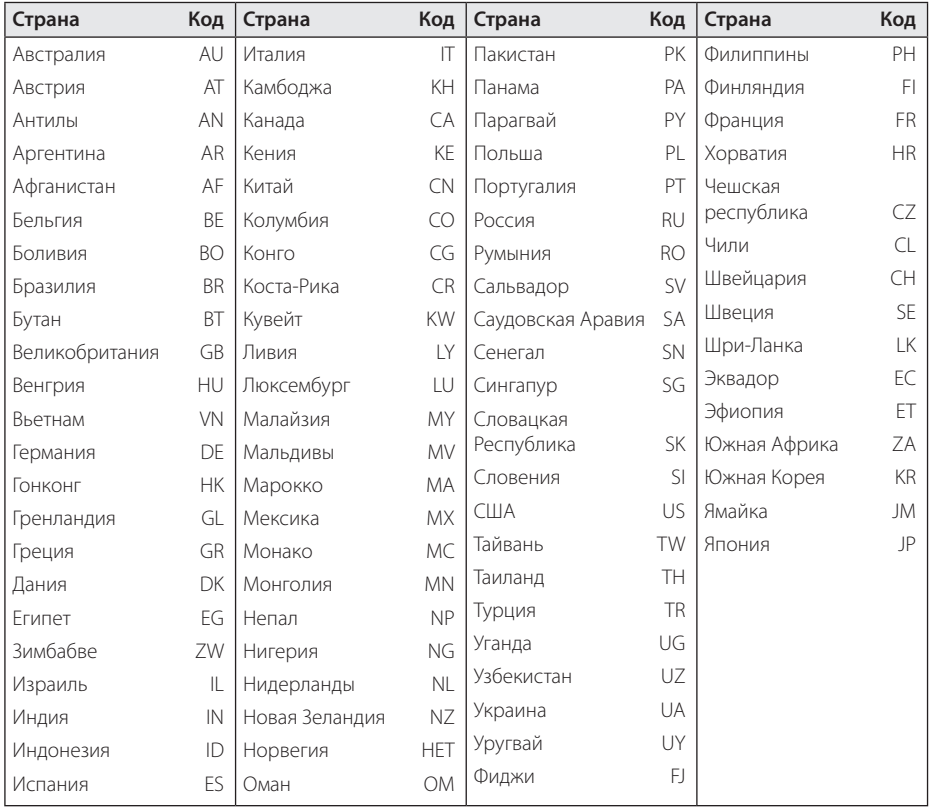

# <span id="page-18-0"></span>**Список кодов языков**

Данный список следует использовать для ввода необходимого языка при начальных настройках следующих параметров: [Аудио диск], [Титры], [Меню диска].

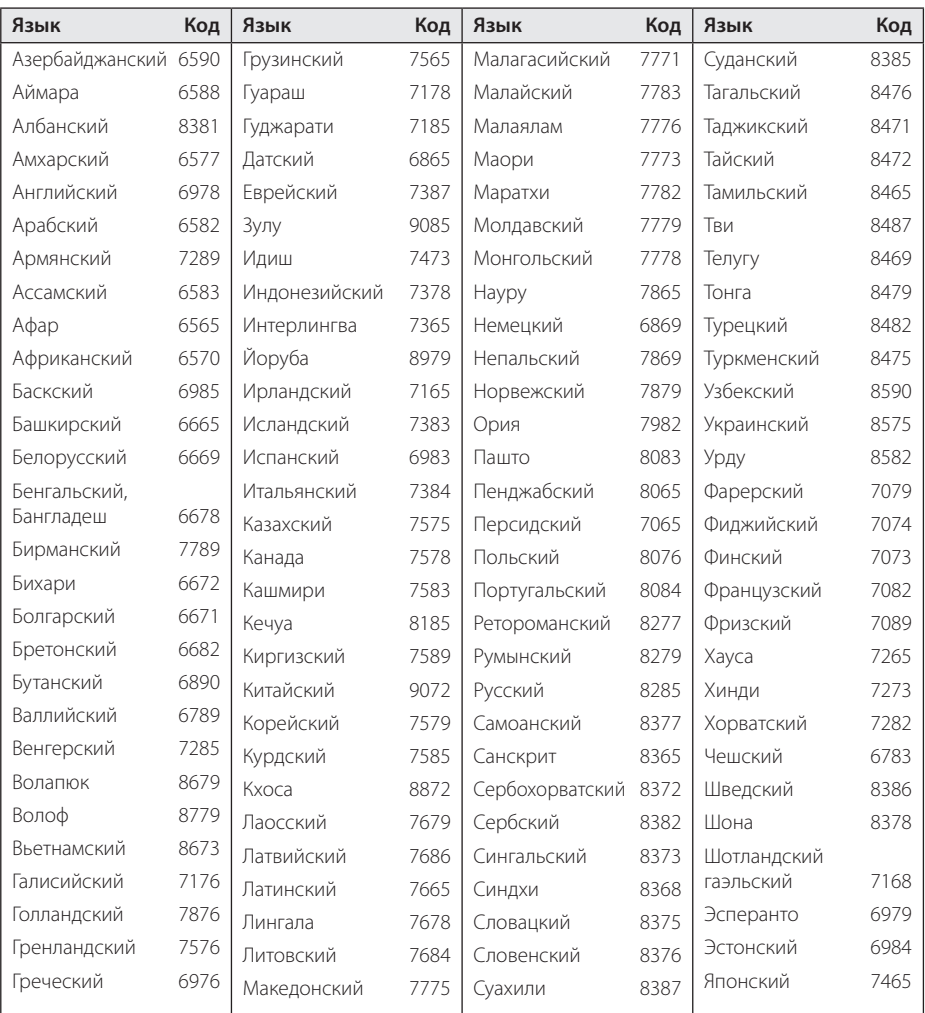

# <span id="page-19-0"></span>**Технические условия**

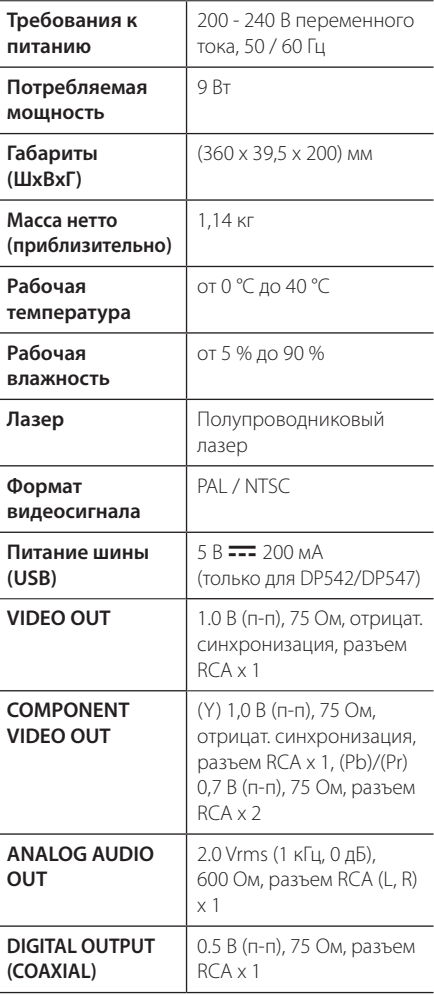

Конструкция и технические характеристики могут быть изменены без предварительного уведомления.

# **Торговые марки и лицензии**

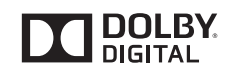

Произведено по лицензии Dolby Laboratories. Название Dolby и символ с двойной буквой D являются торговыми марками Dolby Laboratories.

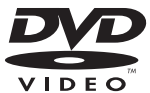

«Логотип DVD» является торговой маркой Лицензирующей Корпорации DVD-Формата/ Логотипа.

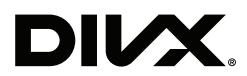

DivX®, DivX Certified® и связанные с ними логотипы являются товарными знаками Rovi Corporation или ее дочерних компаний и используются по лицензии.

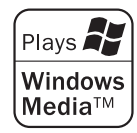

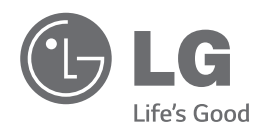